# How to use PeopleAdmin Capilano University's applicant tracking system (ATS)

# People Admin

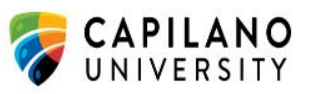

#### **& Home**

Q Search Jobs

Job Alerts

Vour Bookmarked Postings

■ Your Applications

Your Documents

**Account Settings** 

**U** Logout Lara

? Help

Why CapU?

Discover CapU

Follow us on Linkedin

Follow us on Instagram

FAQ

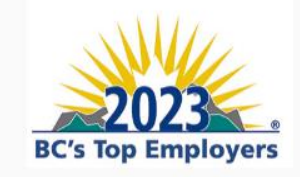

Welcome to our CapU's employee careers page! We are happy you're here.

Search our current job postings below or email us about future job openings at talentacquisition@capilanou.ca.

We hope to hear from you soon.

Capilano University is named after Chief Joe Capilano, an important leader of the Skwxwú7mesh (Squamish) Nation of the Coast Salish Peoples.

We respectfully acknowledge that our campuses are located on the territories of the Lilwat, xwma0kwayam (Musqueam), shishalh (Sechelt), Skwxwu7mesh (Squamish) and Salilwata?/Selilwitulh (Tsleil-Waututh) Nations.

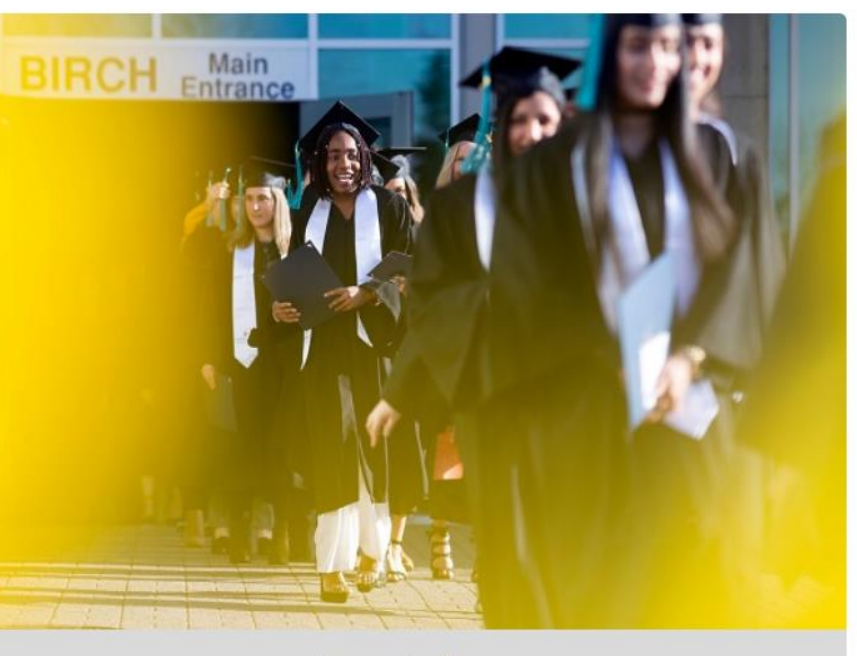

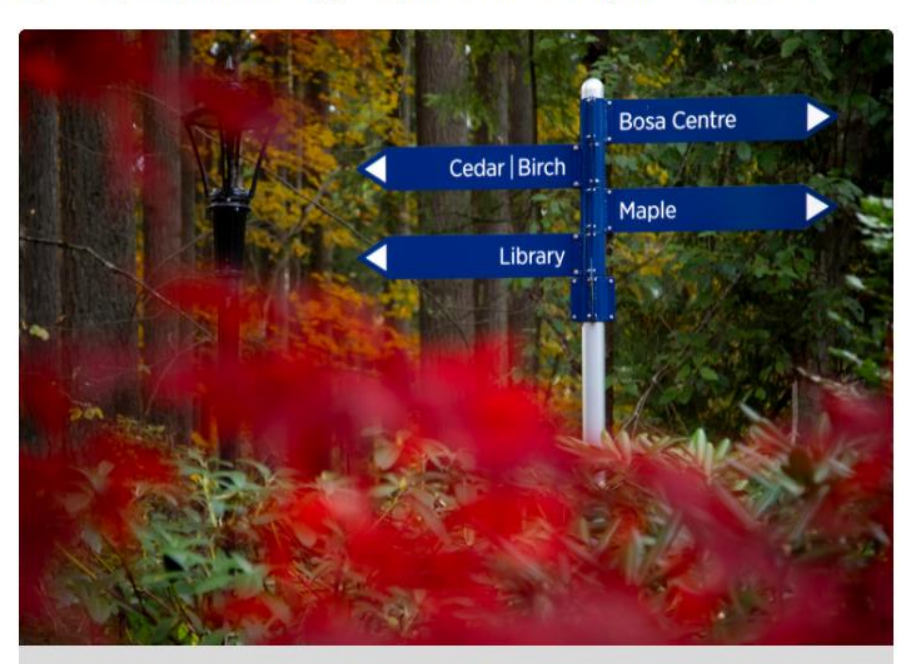

**Faculty Positions** 

Our positions are divided into Faculty & Non-Faculty positions.

**Faculty includes Instructors, Lab** Supervisors, Librarians, etc.

**Non-Faculty Positions** 

## **Job Alerts**

### Here you can see a menu with further information. The "Job Alerts" page is a very useful tool for candidates.

### **CAPILANO**

#### **X**Home

Q Search Job

Job Alerts

Vour Bookmarked Postings

■ Your Applications

Your Documents

**Account Settings** 

**U** Logout Lara

? Help

Why CapU?

Discover CapU

Follow us on Linkedin

Follow us on Instagram

FAQ

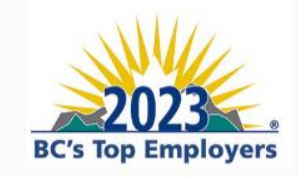

capU's employee careers page! We are happy you're here.

Search our current job postings below or email us about future job openings at talentacquisition@capilanou.ca.

We hope to hear from you soon.

Capilano University is named after Chief Joe Capilano, an important leader of the Skwxwú7mesh (Squamish) Nation of the Coast Salish Peoples.

We respectfully acknowledge that our campuses are located on the territories of the Lilwat, xwma0kwayam (Musqueam), shishalh (Sechelt), Skwxwu7mesh (Squamish) and Saillwata?/Selilwitulh (Tsleil-Waututh) Nations.

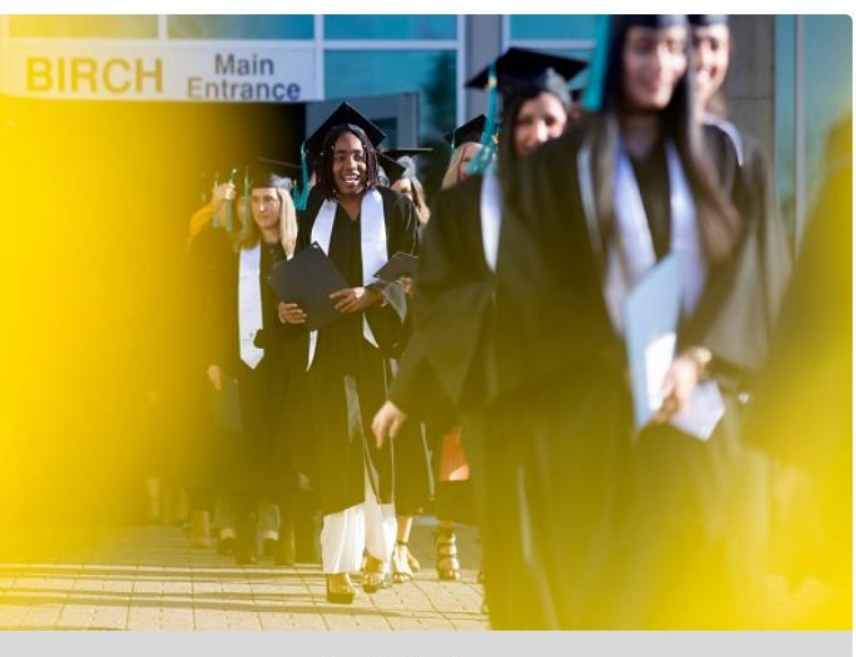

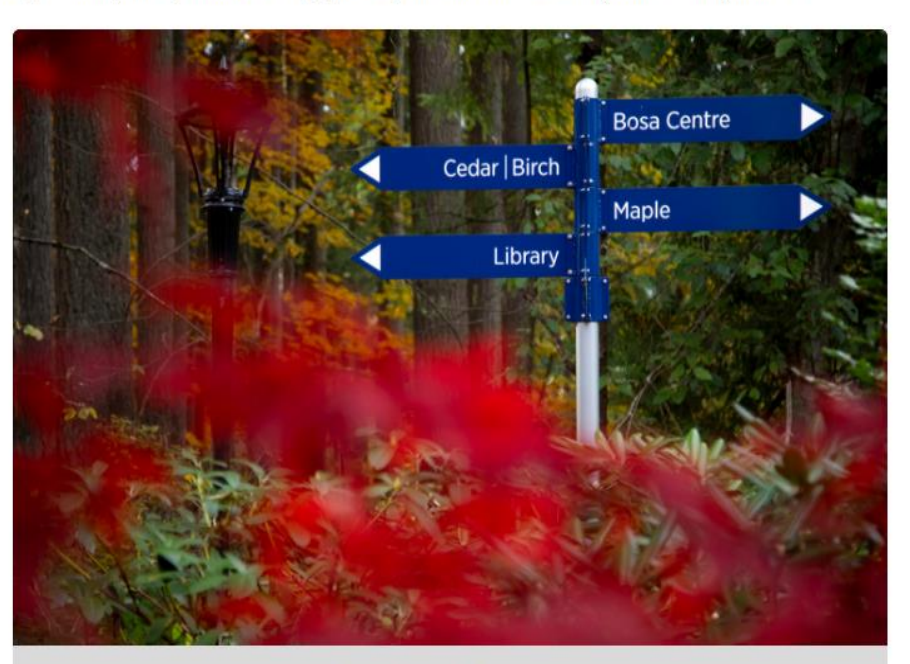

**Faculty Positions** 

**Non-Faculty Positions** 

# Job Alerts

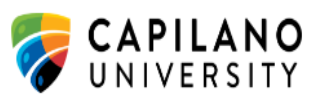

#### Job Alerts Job Alerts<br>Indicate which categories you are interested in, and select Subscribe to begin receiving notifications when new Postings are open to applications. 谷 Home Q Search Jobs Select All Clear All Subscribe Job Alerts Vour Bookmarked Postings ■ Your Applications  $\Box$  Academic Initiatives and Planning  $\Box$  Corporate Services (including Purchasing, Print  $\Box$  Marketing and Communications Services, Bookstore) Your Documents  $\Box$  Administration (Reception, Divisional Supervisor,  $\Box$  Philanthropy and Alumni Relations Divisional Assistant, Admin etc.)  $\square$  Faculties □ Registrar's Office **A** Account Settings  $\Box$  Financial Services (including Payroll)  $\Box$  BlueShore Financial Centre for Performing Arts  $\Box$  Sports and Wellness  $\bigcirc$  Logout Lara  $\Box$  Campus Planning & Facilities □ Human Resources □ Student Housing  $\Box$  Centre for International Experience  $\Box$  Indigenous Education and Affairs ? Help □ Student Success  $\Box$  Centre for Teaching Excellence  $\Box$ Institutional Research Why CapU? □ Sunshine Coast Campus  $\Box$  Children's Centre  $\Box$  IT Services  $\Box$  University Events Discover CapU  $\Box$  Library Follow us on Linkedin

Follow us on Instagram

FAQ

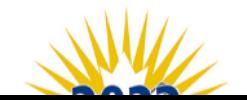

You will see the jobs available at Capilano broken down into each department.

We encourage applicants to subscribe to the areas they are most interested in. By doing so, you will receive an email notification when a new position is posted in that

Unsubscribe

# Finding Positions The 'Search Jobs'' page will show you all

**APILANO**<br>NIVERSITY

**BC's Top Employers** 

## of our current open positions.

### You can narrow the search by using key

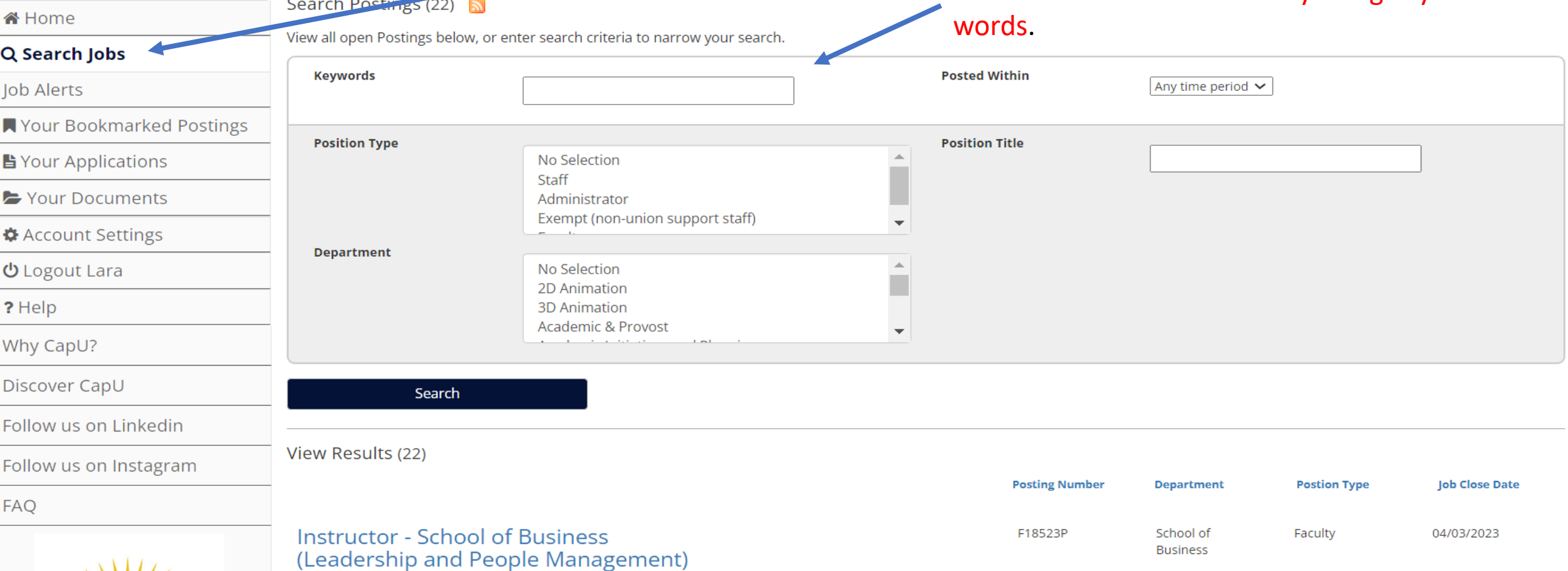

To instruct a broad range of courses within the School of Business, from lower-level to upper-level capstone courses, to a wide range of students, including international students. Instructors may be expected to teach courses such as People Management, Leadership & Teams in Cross-Cultural Business Settings, Cross Border Issues in Strategic HR Management, etc. Each course requires competenci...

# Job Description

#### Groundskeeper

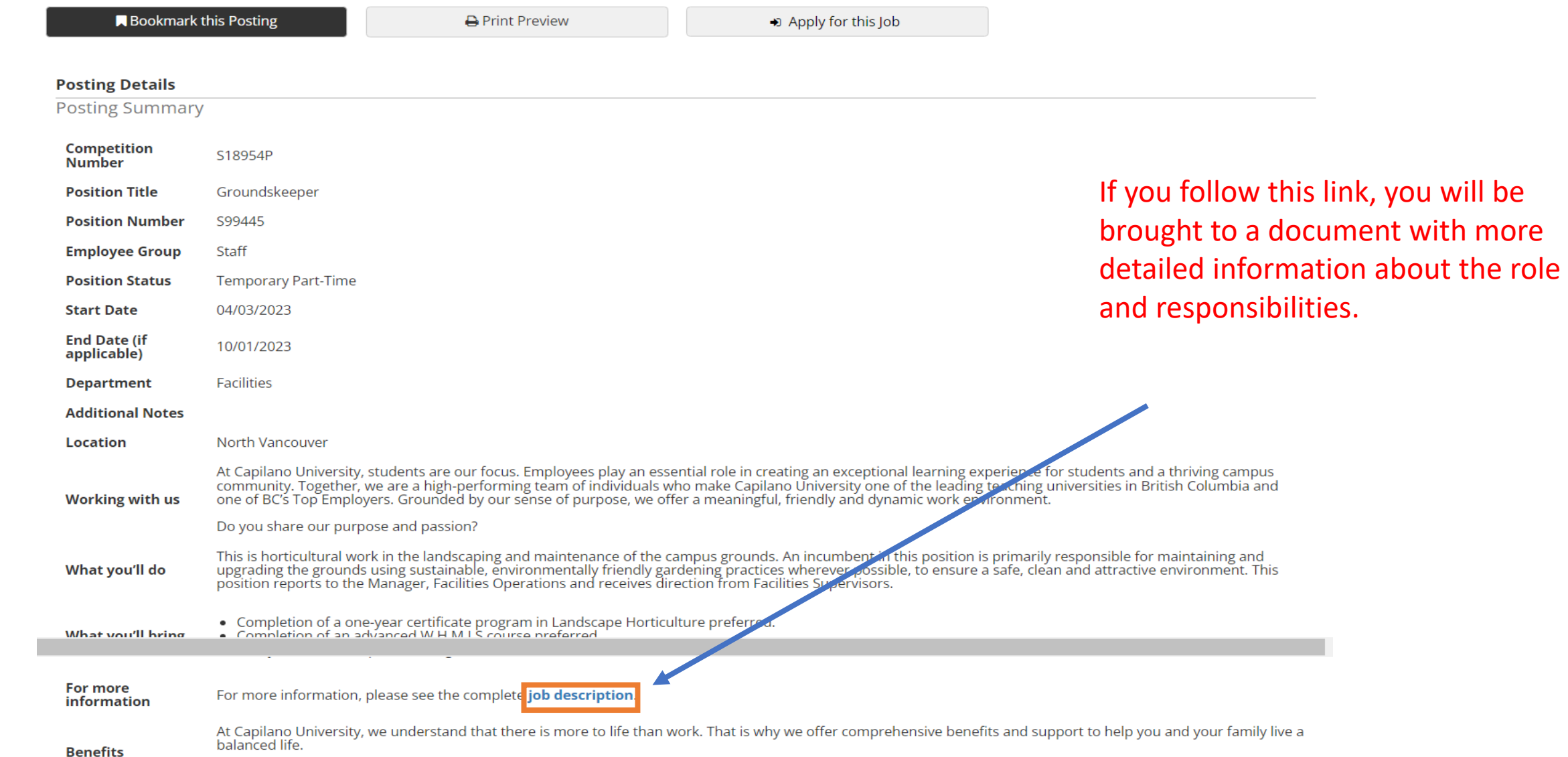

Take a sneak peek to see what it is like to work at Capilano University.

### Applying for a Position

**Contact Information** 

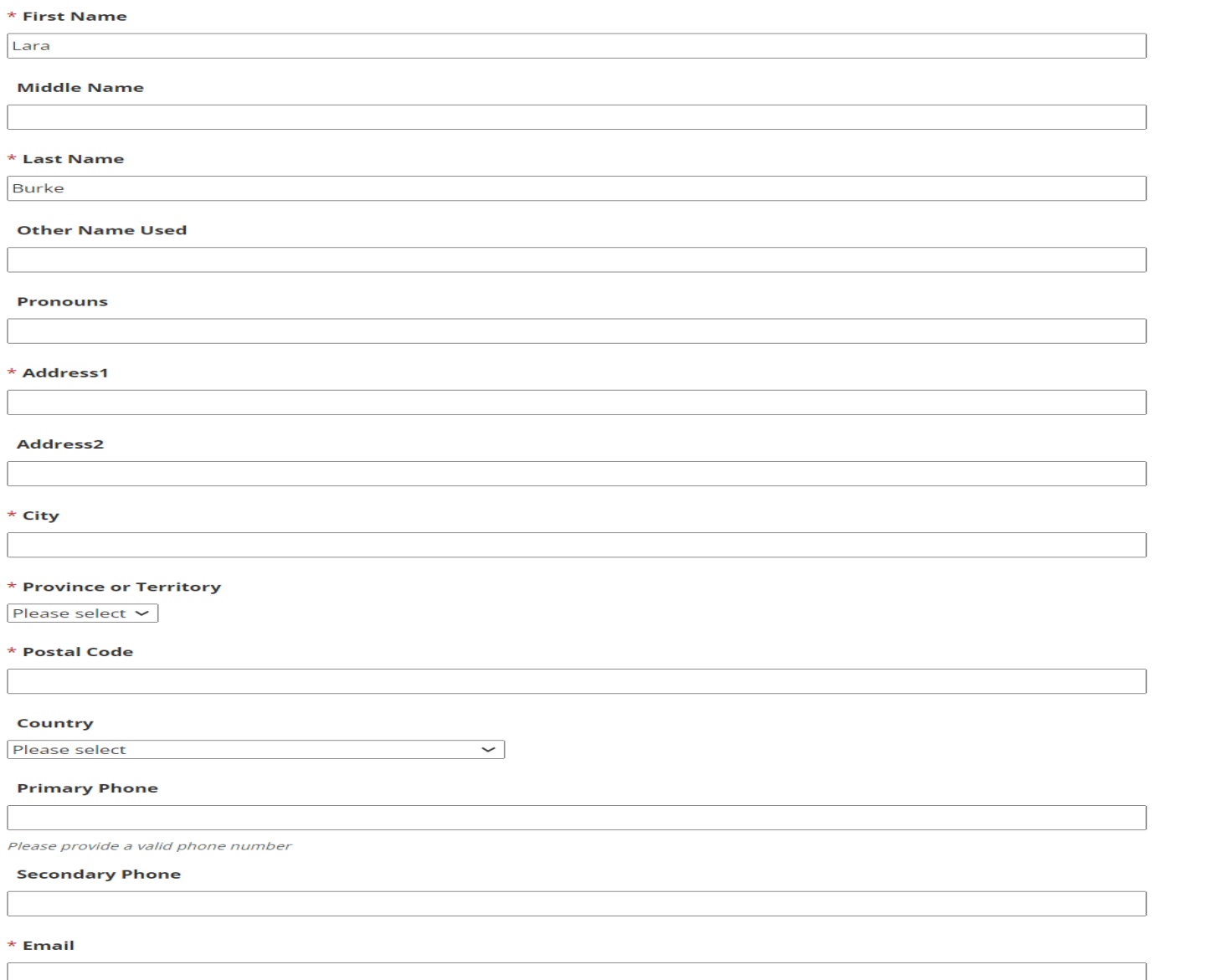

The first step when applying for a position in Capilano University is to fill in the details with your personal information.

## Applying for a Position

**General Information** 

\* Are you eligible to work in Canada?

Please select  $\sim$ 

 $\check{\phantom{a}}$ 

\* If you have a valid work permit, please indicate expiry date and the type of work permit you hold. (Type "N/A" if not applicable)

\* Are you a current employee of Capilano University or have been employed with Capilano University within the last 12 months?

If yes, provide your Capilano University Employee ID number and indicate dates of employment and department(s).

\* Where did you hear about this posting?

- □ Capilano University Careers Website
- $\Box$  Academica
- $\Box$  BC Tech Jobs
- □ Canadian Payroll Association
- $\Box$  Chartered Professional Accountants Canada
- $\Box$  CivicJobs
- $\Box$  CPHR
- $\Box$  Eluta.ca
- $\Box$  Facebook
- $\Box$  Indeed.ca
- $\Box$  LinkedIn
- $\Box$  Referral

□ WorkBC Website

 $\Box$  Other, please specify:

**Salary Expectations** 

The general information section is helpful for us to know where you heard of this position!

Save changes

Save & Continue

## Applying for a Position

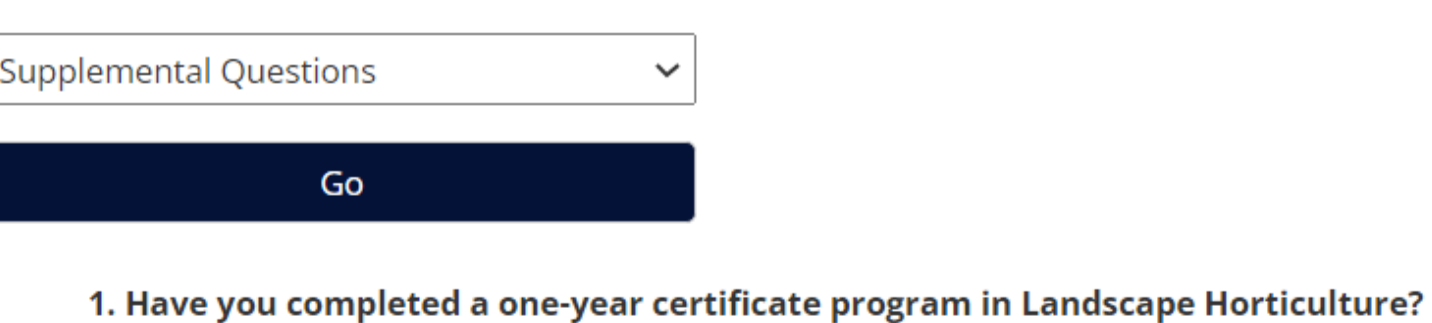

 $\bigcirc$  Yes

 $\circ$  No

2. Have you completion an advanced W.H.M.I.S course?

 $\circ$  Yes

 $\circ$ No

3. Do you have one year of work experience in grounds maintenance?

 $\bigcirc$  Yes

 $\circ$ **No**  The second step is to fill out the supplementary questions. These questions will change depending on the departments needs.

### Demographic Information

#### Application for Human Resources Business Partner: Demographic Information

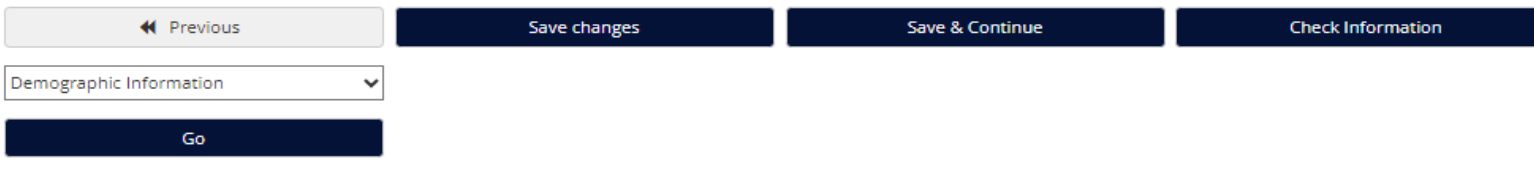

#### Why are you being asked to complete this form?

As part of our Equity, Diversity, and Inclusion (EDI) commitment at Capilano University, we are collecting information about our community in relation to certain designated groups (Indigenous persons, racialized persons, p community). The collection and analysis of this information will help carry out the University's obligations under the Employment Equity Act. Please note that the completion of this form is voluntary. Any answer provided w

#### Notice of collection of personal information

The information you provide will be collected and protected under the Freedom of Information and Protection of Privacy Act (FIPPA) (s)(26)(c) and will be used in accordance with the University's equity, diversity, and incl collection, use, and disclosure of your personal information, please contact Human Resources at talentacquisition@caplanou.ca. We would like to assure our community members that our workplace environment is a safe space wh data will be treated as confidential and solely used for EDI statistical analysis and employment equity purposes. None of the information provided on this form will be included in or added to your Human Resources personnel confidential and self-identification details will be reported in an aggregated form to protect the identity of any individual.

#### **Voluntary Demographic Information**

**What is Date of Birth?** 

MM/DD/YYYY

Do you identify as Indigenous; that is First Nations (North American), Métis, or Inuit or International (non-Canadian) Indigenous?

Please select  $\checkmark$ 

If you answered "yes", we would invite you to provide further details about your self-identification (e.g. First Nation, Métis, Inuit)

 $\Box$  First Nations with status

First Nations, non-status

- $\Box$  Métis
- $\Box$  Inuit
- $\Box$  International (non-Canadian)
- $\Box$  Indigenous
- $\Box$  Prefer not to answer

Please select all that apply.

What is your gender identity? By Gender, we mean your self-identified gender, which may differ from the sex assigned at birth or from the one entered in legal documents.

Please select  $\checkmark$ 

If you have selected "Other, please specify" for the above question, please provide more details here.

In this webpage we ask you to fill in your Demographic Information.

The collection and analysis of this information will help carry out the University's obligations under the Employment Equity Act. Please note that the completion of this form is voluntary. Any answer provided will be kept confidential.

## Uploading References

#### Your application needs attention

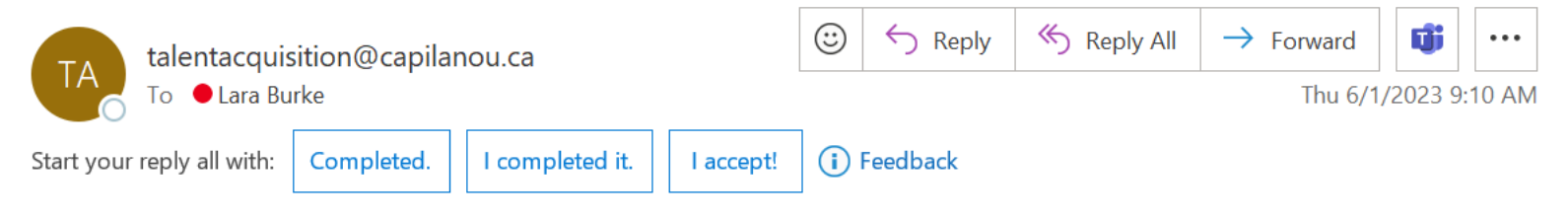

Dear Lara TEST APPLICATION Burke,

Thank you for taking the time to interview with Capilano University. We would like to move forward in the recruitment process. There are areas in your application that require your attention for the Early Childhood Educator position. Please log into the system and update the contact information for your references. You can do this by clicking the update link for the Early Childhood Educator position. Please ensure that you include 2 -3 references who have managed you or supervised you in the past. Please include their email, phone number and relationship to you if possible.

Thank you,

**Human Resources** 

If you have been selected for interview you may be asked to provide references as a next step in the hiring process.

You will receive an email the looks like this, informing you to add your reference contact information to the PeopleAdmin site.

You will need to log into your profile on PeopleAdmin.

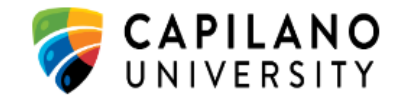

#### **谷** Home

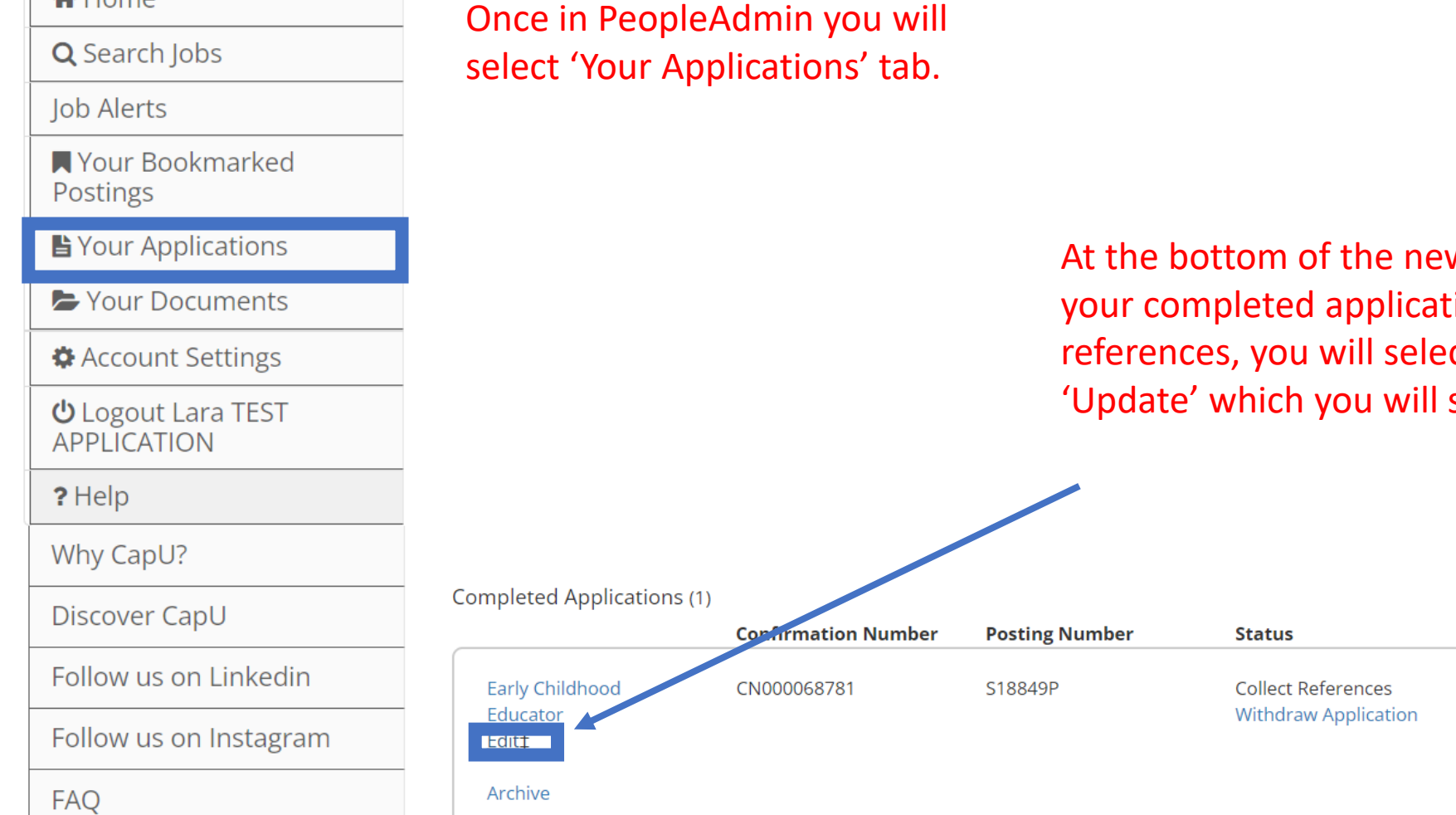

w page, you will have tions. To add your ct either 'Edit' or see under the job title.

**Application Date** 

June 01, 2023

**Application Materials** 

Application<sup>‡</sup> Resume **Cover Letter** 

### Application for Early Childhood Educator: References

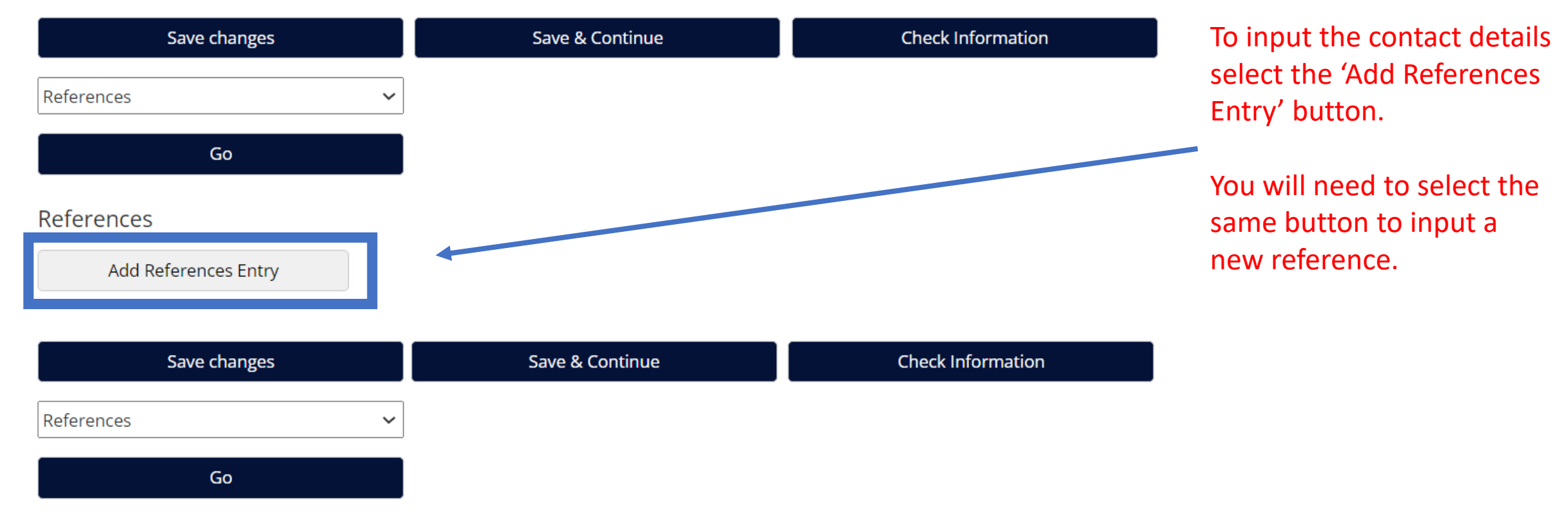

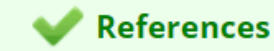

Certify and Submit

#### References

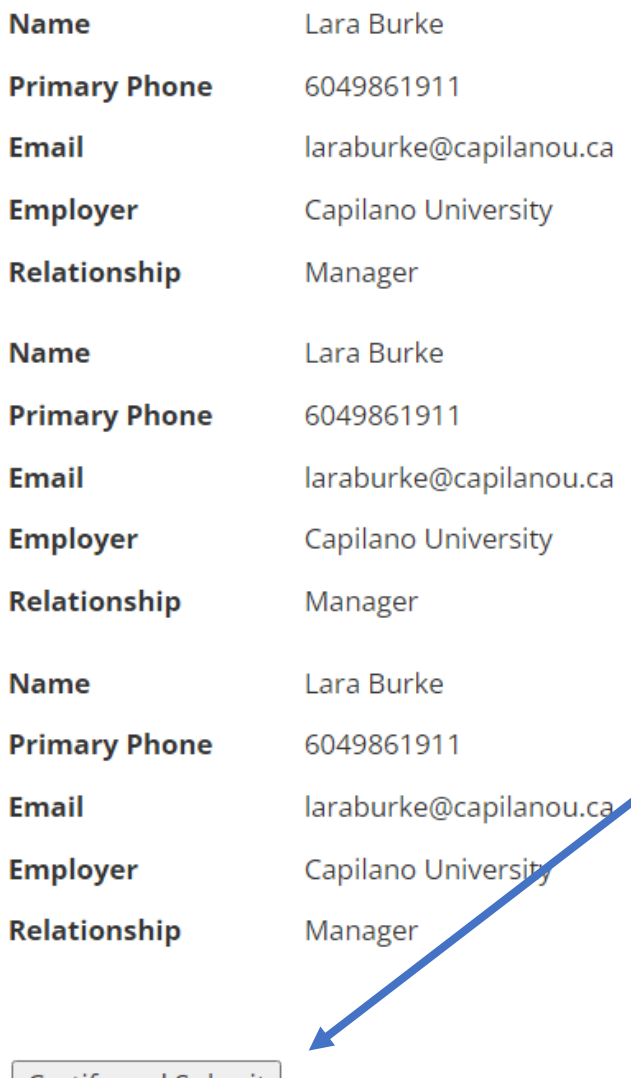

Once you have inputted the contact details for your references, please click save and continue. Please check this page for any mistakes, particularly with email addresses and phone numbers.

Finally click 'Certify and Submit' to save these details. This will then notify the HR manager that the reference information has been uploaded to your profile.

nd submit your Application for Early Childhood Educator Certify

#### **Certification Statement**

I hereby certify that the information in this application and/or attached resume is accurate and complete. Please be advised that if you apply for a position and then choose to withdraw your application, the information you have provided will remain on the system as a withdrawn application. The information you provide is used to determine suitability for employment as well as for related administrative and statistical reporting, It is collected and protected under the Freedom of Information and Protection of Privacy Act (FIPPA) (s)(26)(c) and is held in the Human Resources personal information bank.

 $\Box$  I certify that I have read and agree with these statements.

#### Please enter your initials to verify your identity.

Submit this Application or Return to

Application

**O** Your Application has been submitted.

You have successfully submitted your Application.

Your confirmation code is

### CN000068781

Thank you for applying to Capilano University. We appreciate your interest and look forward to reviewing your application.

We will be in touch with all short-listed candidates. We encourage you to continue to monitor our website for exciting new opportunities.

**Human Resources** Capilano University

**View Your Completed Application** 

**Continue Your Posting Search** 

Once the HR manager has contacted your references you will be updated on the next step in the interview process.